# **Installer - Bug #26764**

## **Forklift install fails due to puppet incompatability**

05/09/2019 05:08 AM - Kirk McCann

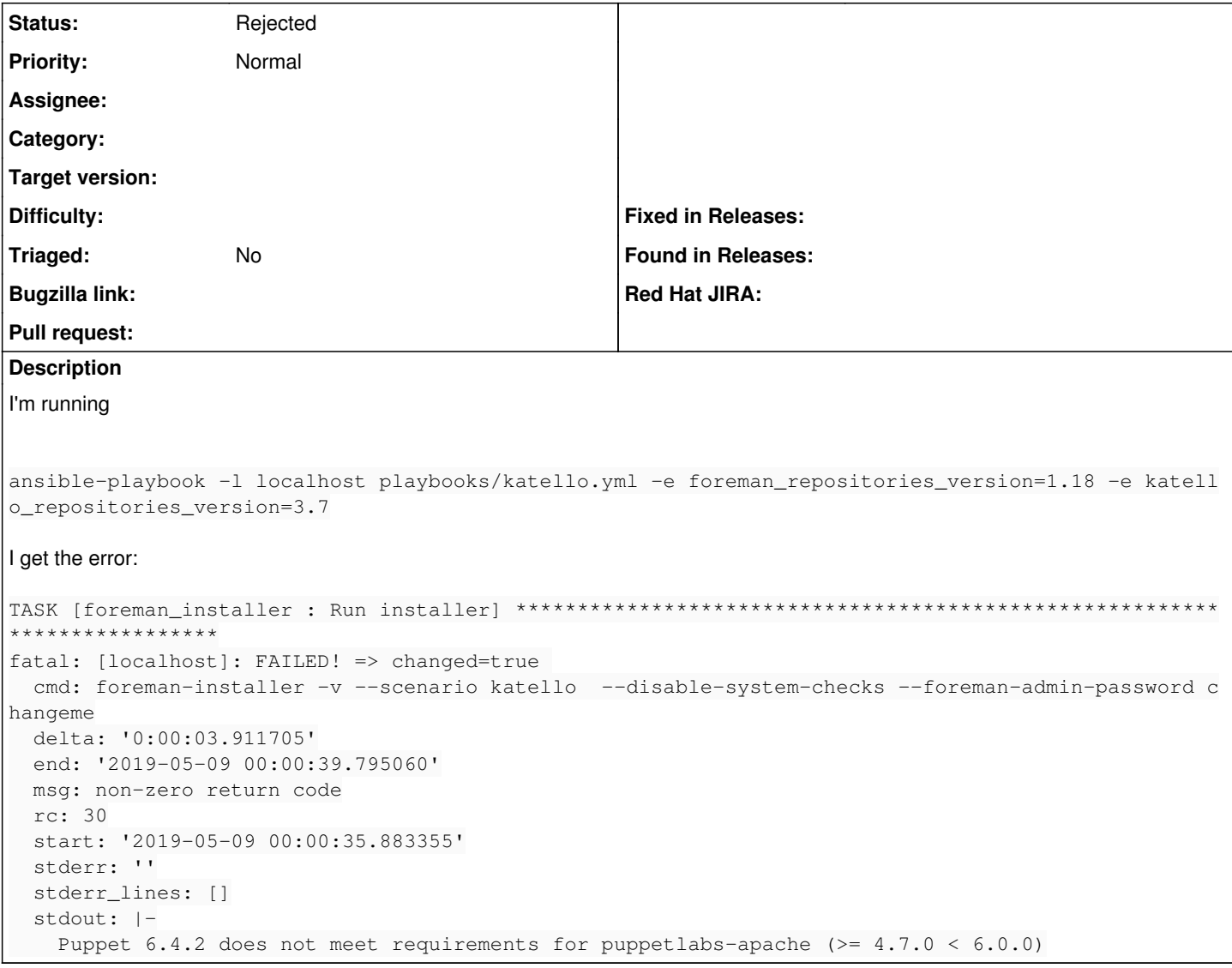

#### **History**

#### **#1 - 05/09/2019 05:23 AM - Kirk McCann**

If I choose to install a newer version then I get error about puppet modules

```
ansible-playbook -l localhost playbooks/katello.yml -e foreman_repositories_version=1.21 -e katello_repositori
es_version=3.11
TASK [foreman_installer : Run installer] *********************************************************************
*****
fatal: [localhost]: FAILED! => changed=true 
 cmd: foreman-installer -v --scenario katello --disable-system-checks --foreman-initial-admin-password chang
eme
   delta: '0:00:01.260710'
    end: '2019-05-09 00:20:53.204502'
   msg: non-zero return code
   rc: 1
   start: '2019-05-09 00:20:51.943792'
    stderr: |-
        /usr/share/gems/gems/kafo-3.0.0/lib/kafo/puppet_module.rb:69:in `parse': No Puppet module parser is instal
led and no cache of the file /usr/share/foreman-installer/modules/certs/manifests/init.pp is available. Please
  check debug logs and install optional dependencies for the parser. (Kafo::ParserError)
                        from /usr/share/gems/gems/kafo-3.0.0/lib/kafo/configuration.rb:96:in `block in modules'
```
from /usr/share/gems/gems/kafo-3.0.0/lib/kafo/configuration.rb:96:in `map'

```
            from /usr/share/gems/gems/kafo-3.0.0/lib/kafo/configuration.rb:96:in `modules'
```
 from /usr/share/gems/gems/kafo-3.0.0/lib/kafo/configuration.rb:214:in `params' from /usr/share/gems/gems/kafo-3.0.0/lib/kafo/configuration.rb:224:in `preset\_defaults\_from\_puppet ' from /usr/share/gems/gems/kafo-3.0.0/lib/kafo/kafo\_configure.rb:285:in `set\_parameters' from /usr/share/gems/gems/kafo-3.0.0/lib/kafo/kafo\_configure.rb:100:in `initialize' from /usr/share/gems/gems/clamp-1.1.2/lib/clamp/command.rb:132:in `new' from /usr/share/gems/gems/clamp-1.1.2/lib/clamp/command.rb:132:in `run' from /usr/share/gems/gems/kafo-3.0.0/lib/kafo/kafo\_configure.rb:163:in `run' from /sbin/foreman-installer:8:in `<main>' stderr\_lines: - '/usr/share/gems/gems/kafo-3.0.0/lib/kafo/puppet\_module.rb:69:in `parse'': No Puppet module parser is inst alled and no cache of the file /usr/share/foreman-installer/modules/certs/manifests/init.pp is available. Plea

se check debug logs and install optional dependencies for the parser. (Kafo::ParserError)'

- "\tfrom /usr/share/gems/gems/kafo-3.0.0/lib/kafo/configuration.rb:96:in `block in modules'"

- "\tfrom /usr/share/gems/gems/kafo-3.0.0/lib/kafo/configuration.rb:96:in `map'"

- "\tfrom /usr/share/gems/gems/kafo-3.0.0/lib/kafo/configuration.rb:96:in `modules'"

#### **#2 - 05/09/2019 11:25 PM - Kirk McCann**

I have tried all these iterations: foreman\_repositories\_version=1.20 katello\_repositories\_version=3.9 Puppet 6.4.2 does not meet requirements for theforeman-dhcp ( $> = 4.6.1 < 6.0.0$ ) foreman\_repositories\_version=1.21 katello repositories version=3.8 Error: Package: tfm-rubygem-anemone-0.7.2-15.el7.noarch (katello)^[[0m Requires: tfm-ror51-rubygem(nokogiri) >= 1.3.0^[[0m

Error: Package: tfm-rubygem-runcible-2.8.1-1.el7.noarch (katello)^[[0m Requires: tfm-ror51-rubygem(i18n) >= 0.5.0^[[0m Error: Package: tfm-rubygem-runcible-2.8.1-1.el7.noarch (katello)^[[0m Requires: tfm-ror51-rubygem(activesupport) >= 3.0.10^[[0m Error: Package: tfm-rubygem-katello-3.8.1-1.el7.noarch (katello)^[[0m Requires: tfm-ror51-rubygem(rails)^[[0m

foreman\_repositories\_version=1.21 katello repositories version=3.9 Error: Package: tfm-rubygem-katello-3.9.1-2.el7.noarch (katello) Requires: foreman-webpack-vendor-js(8f1a560ed7b654fe8dba)

foreman\_repositories\_version=1.21 katello\_repositories\_version=3.10 Error: Package: tfm-rubygem-katello-3.10.1.1-1.el7.noarch (katello) Requires: foreman-webpack-vendor-js(8f1a560ed7b654fe8dba)

foreman\_repositories\_version=1.21 katello\_repositories\_version=3.11 Puppet 6.4.2 does not meet requirements for thias-squid3 (>=2.7.20 <6.0.0)

foreman\_repositories\_version=1.22 katello repositories version=3.8 Error: Package: tfm-rubygem-katello-3.8.1-1.el7.noarch (katello) Requires: tfm-rubygem(bastion) < 7.0.0 Error: Package: tfm-rubygem-katello-3.8.1-1.el7.noarch (katello) Requires: tfm-rubygem(bastion) >= 6.1.9 Error: Package: tfm-rubygem-katello-3.8.1-1.el7.noarch (katello) Requires: tfm-ror51-rubygem(rails) Error: Package: tfm-rubygem-anemone-0.7.2-15.el7.noarch (katello) Requires: tfm-ror51-rubygem(nokogiri) >= 1.3.0 Error: Package: tfm-rubygem-runcible-2.8.1-1.el7.noarch (katello) Requires: tfm-ror51-rubygem(i18n) >= 0.5.0 Error: Package: tfm-rubygem-runcible-2.8.1-1.el7.noarch (katello) Requires: tfm-ror51-rubygem(activesupport) >= 3.0.10

foreman\_repositories\_version=1.22 katello\_repositories\_version=3.9 Error: Package: tfm-rubygem-katello-3.9.1-2.el7.noarch (katello) Requires: tfm-rubygem(bastion) >= 6.1.13 Error: Package: tfm-rubygem-katello-3.9.1-2.el7.noarch (katello) Requires: foreman-webpack-vendor-js(8f1a560ed7b654fe8dba) Error: Package: tfm-rubygem-katello-3.9.1-2.el7.noarch (katello) Requires: tfm-rubygem(bastion) < 7.0.0

foreman\_repositories\_version=1.22 katello\_repositories\_version=3.10

Error: Package: tfm-rubygem-katello-3.10.1.1-1.el7.noarch (katello)^[[0m Requires: tfm-rubygem(bastion) < 7.0.0^[[0m Error: Package: tfm-rubygem-katello-3.10.1.1-1.el7.noarch (katello)^[[0m Requires: foreman-webpack-vendor-js(8f1a560ed7b654fe8dba)^[[0m] Error: Package: tfm-rubygem-katello-3.10.1.1-1.el7.noarch (katello)^[[0m Requires: tfm-rubygem(bastion) >= 6.1.13^[[0m

foreman\_repositories\_version=1.22 katello\_repositories\_version=3.11 Error: Package: tfm-rubygem-katello-3.11.1-1.el7.noarch (katello)^[[0m Requires: tfm-rubygem(bastion) < 7.0.0^[[0m Error: Package: tfm-rubygem-katello-3.11.1-1.el7.noarch (katello)^[[0m Requires: tfm-rubygem(bastion) >= 6.1.13^[[0m Error: Package: tfm-rubygem-katello-3.11.1-1.el7.noarch (katello)^[[0m Requires: foreman-webpack-vendor-js(9cba589aa9b597d337bb)^[[0m

The only way I have gotten it to work was to change roles/puppet\_repositories/defaults/main.yml and set it to 5. Then install foreman\_repositories\_version=1.20 katello\_repositories\_version=3.9

### **#3 - 06/06/2019 03:49 PM - Ewoud Kohl van Wijngaarden**

#### *- Status changed from New to Rejected*

That's expected. Foreman 1.22 is the first version to add support for Puppet 6 and there are known compatibility issues. In the generated boxes we set the correct combinations. This uses<https://github.com/theforeman/forklift/blob/master/vagrant/config/versions.yaml>.

The forklift project doesn't use Redmine so in the future I'd recommend opening an issue on Github to get the correct people to see it.